**ОБЩЕСТВО С ОГРАНИЧЕННОЙ ОТВЕТСТВЕННОСТЬЮ «Конструкторское бюро ТЕЗАР»**

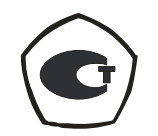

# **ПРЕОБРАЗОВАТЕЛИ СОПРОТИВЛЕНИЯ ИЗМЕРИТЕЛЬНЫЕ МНОГОКАНАЛЬНЫЕ AMR8-1К**

**РУКОВОДСТВО ПО ЭКСПЛУАТАЦИИ РЭ 4221-001-51925455-07**

> г. Протвино  $2007$  г.

## **Оглавление**

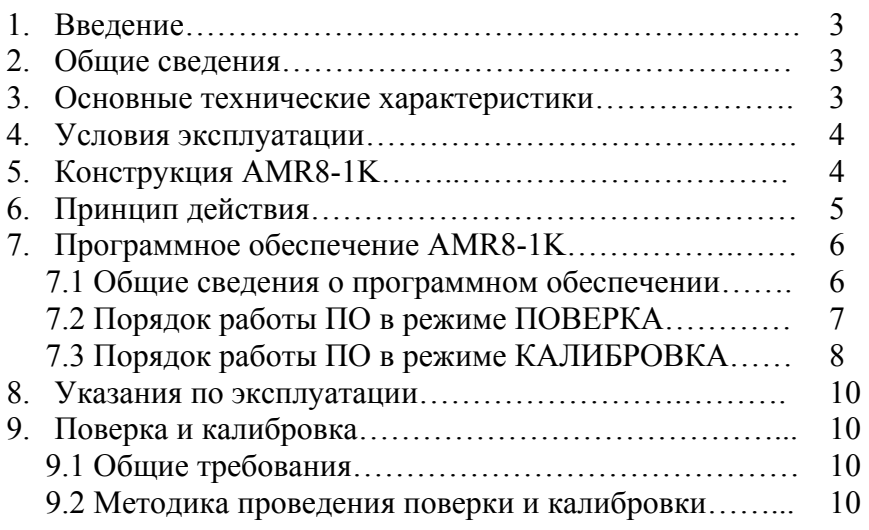

#### **1. Введение**

Преобразователь сопротивления измерительный многоканальный AMR8-1К (далее преобразователь) предназначен для измерения сопротивления первичных термопреобразователей со стандартными и индивидуальными градуировочными характеристиками.

Преобразователь AMR8-1К используется в составе систем контроля технологических параметров криогенных установок для измерения температуры жидкости и газа.

Настоящий документ содержит технические данные, описание принципа действия и порядок работы с преобразователем, необходимые для правильной эксплуатации изделия.

#### **2. Общие сведения**

Основной функцией преобразователя AMR8-1K является измерение сопротивления первичных термопреобразователей (ТС) по ГОСТ 6651. Процесс измерения производится в автоматическом режиме, последовательно по всем измерительным каналам.

Дополнительной функцией AMR8-1K является преобразование измеряемого значения сопротивления в температуру в случае использования платиновых ТС со стандартной градуировочной характеристикой 100П.

В случаях использования ТС с индивидуальными градуировочными характеристиками функция преобразования измеряемого сопротивления в температуру осуществляется программой системы контроля верхнего уровня.

Для всех измерительных каналов преобразователя используется четырехпроводная компенсационная схема подключения ТС. Программно-аппаратные средства AMR8-1K обеспечивают диагностику неисправностей (обрывов линий) четырехпроводной измерительной схемы с выводом аварийного сообщения индивидуально по каждому каналу.

Преобразователь обеспечивает передачу измеряемых и расчетных параметров (сопротивление [Ом], температура [K]) и диагностических данных измерительных каналов в систему управления верхнего уровня через порт последовательной цифровой связи.

В случаях поставки AMR8-1K в составе системы контроля технологических параметров мониторинг измеряемых величин осуществляется программными средствами системы контроля. В случаях проведения регламентного технического обслуживания (поверка и калибровка) или при автономной эксплуатации изделия используется дополнительное программное обеспечение (ПО), поставляемое совместно с преобразователем.

# **3. Основные технические характеристики**

3.1 Характеристики каналов измерения сопротивления.

3.1.1 Количество каналов измерения - 8.

3.1.2 Полный диапазон измеряемых сопротивлений от 0 до 1200 Ом.

3.1.3 Рабочий диапазон измеряемых сопротивлений от 3 до 1000 Ом.

3.1.4 Пределы допускаемой основной относительной погрешности измерения сопротивления ±0,2% в диапазоне от 3 до 10 Ом; ±0,05% в диапазоне от 10 до 1000 Ом. Погрешности измерения за пределами рабочего диапазона измеряемых сопротивлений не нормируются.

3.1.5 Пределы допускаемой дополнительной относительной погрешности измерения сопротивления, вызванной отклонением температуры окружающего воздуха от

нормальной (20±5) °С до любой температуры в пределах рабочих условий эксплуатации, не превышают пределов допускаемой основной относительной погрешности.

- 3.1.6 Максимальная величина измерительного тока не более 2,1 мА. Максимальная тепловая мощность, рассеиваемая на ТС, не более 20 мкВт.
- 3.1.7 Время полного цикла опроса измерительных каналов 560 мс.
- 3.2 Характеристики функции измерения температуры.
	- 3.2.1 Диапазон измеряемых температур от 33,15 до 673,15 К.
	- 3.2.2 Пределы допускаемой абсолютной погрешности измерения температуры:
		- $\pm 0.05$  градуса в диапазоне от 33,15 до 123 К;
			- ±0,1 градуса в диапазоне от 123 до 263 К;
			- $\pm 0.5$  градуса в диапазоне от 263 до 603 К;
			- $\pm 1$  градус в диапазоне от 603 до 673,15 К.
- 3.3 Характеристики цифровой линии связи.
	- 3.3.1 Преобразователь имеет один изолированный порт последовательной цифровой связи, функционирующий в двух режимах: RS-485 или RS-232. Режим работы порта определяется типом подключаемого кабеля (см. п. 7.1).
	- 3.3.2 Протокол обмена Modbus ASCII.
	- 3.3.3 Конфигурация канала ведомый (slave).
	- 3.3.4 Скорость передачи данных 57600 Бод.
- 3.4 Характеристики электропитания.
	- 3.4.1 Напряжение питающей сети от 85 до 240 В переменного тока частотой от 47 до 53 Гц.
	- 3.4.2 Максимальная потребляемая мощность 7,5 Вт.
- 3.5 Готовность преобразователя к работе устанавливается автоматически при включении питающего напряжения.
- 3.6 Габаритные размеры преобразователя: 172 х 124 х 40 мм.
- 3.7 Масса преобразователя не более 560 г.

# **4. Условия эксплуатации**

4.1 Температура окружающей среды от плюс 5°С до плюс 50°С

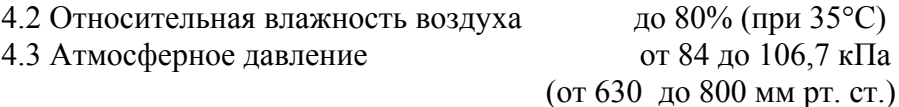

# **5. Конструкция AMR8-1K**

Общий вид преобразователя AMR8-1K приведен на рисунке 1.

Преобразователь выполнен в виде автономного модуля, устанавливаемого на шину DIN по EN 50 022 с помощью двух крепежных фиксирующих элементов (8), расположенных с тыльной стороны корпуса.

На лицевой панели корпуса расположены:

- Разъем (1) с маркировкой «85-240VAC» для подключения преобразователя к питающей сети. Подключение осуществляется с помощью трехконтактного клеммного штекера (1а). Держатель (2) предохранительной плавкой вставки номиналом 1А.
- Разъемы (3) с маркировкой номера канала измерения «1» «8» для подключения ТС. Входные цепи измерительных каналов подключаются с помощью пятиконтактных клеммных штекеров (3а).
- Разъемы (4) с маркировкой «СОМ-[1]/[2]» для подключения линии последовательной цифровой связи. Разъемы дублируют друг друга, одновременное подключение к ним предусмотрено только в случае каскадного соединения преобразователей в сеть RS-485.
- Роторный переключатель (5) с маркировкой «ADDR» для задания индивидуального адреса преобразователя в сети RS-485.
- Светодиодные индикаторы:

аварийные индикаторы (6) обрыва измерительных цепей (норма - не горит, обрыв красный);

индикаторы (7, слева) режима работы СОМ-порта с маркировкой «RS-232» и «RS-485»;

индикаторы (7, справа) с маркировкой «RXD» и «TXD» (динамическая индикация запрос/ответ цифровой линии связи).

Рабочее положение преобразователя в пространстве - любое.

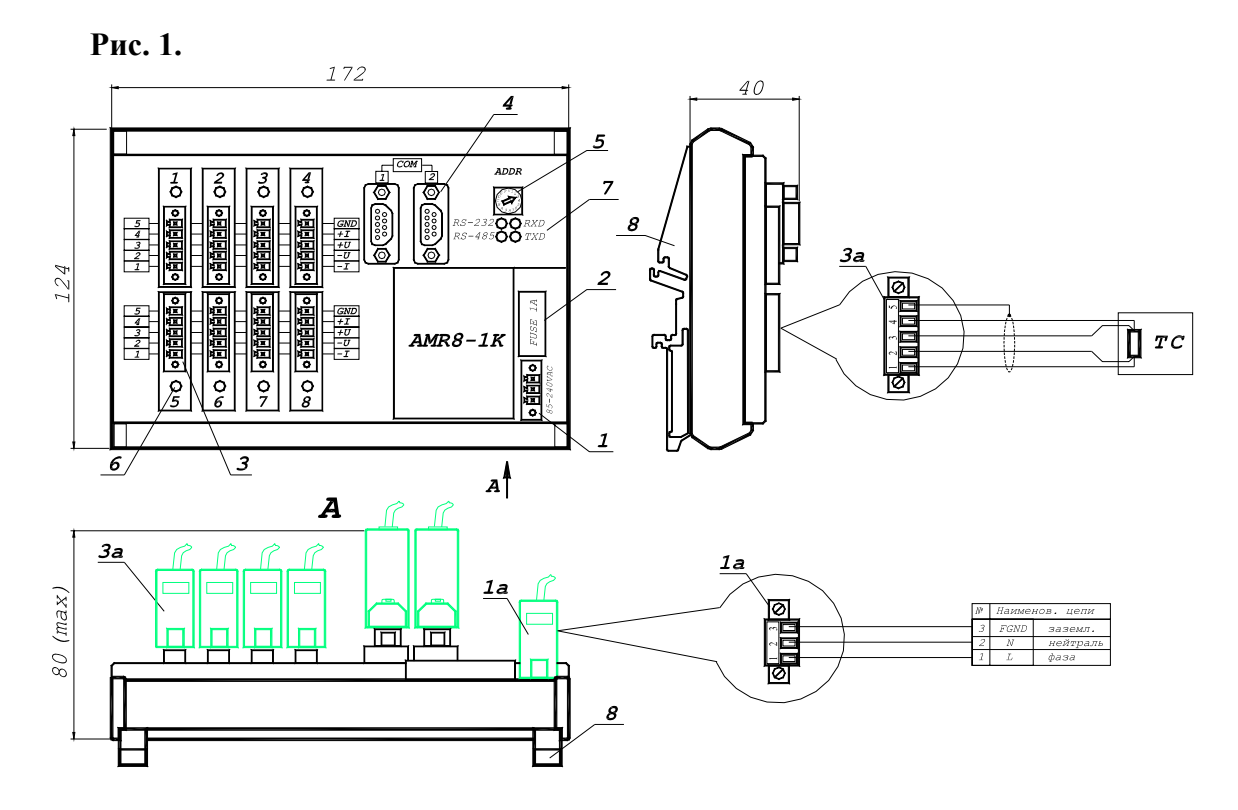

#### **6. Принцип действия**

Электрическая схема преобразователя AMR8-1K содержит один измерительный тракт, который осуществляет опрос восьми измерительных каналов циклически, последовательно подключаясь к ним с помощью внутреннего аналогового коммутатора.

Измерительный ток также коммутируется последовательно по каналам, запитывая ТС только на время проведения измерения, не превышающее 30 мс.

Принцип алгоритма аналого-цифрового преобразования измерительного тракта состоит в измерении времени разряда  $(\tau_P)$  аналогового интегратора на внутреннем опорном сопротивлении (R<sub>OП</sub>), при условии проведения заряда интегратора на измеряемом сопротивлении TC  $(R_{TC})$  за строго фиксированный интервал времени  $\tau_3$  = 20 мс. Номинал измеряемого сопротивления прямо пропорционален номиналу опорного сопротивления согласно выражению:

$$
\rm R_{TC}\,{=}\,( \tau_P\,/\tau_3)\;R_{OII}
$$

Для достижения необходимой точности измерения рабочий диапазон измеряемых сопротивлений разбит на поддиапазоны. В каждом поддиапазоне измерение происходит относительно своего опорного сопротивления.

В таблице 1 приведены сводные данные о поддиапазонах измерения. Указанные границы поддиапазонов имеют частичное перекрытие, что определяет гистерезис при автоматическом переходе с одного поддиапазона на другой и минимизирует инструментальную погрешность измерения.

Нижние границы поддиапазонов определяют уровни переходов при уменьшении значения измеряемого сопротивления, верхние - при увеличении сопротивления.

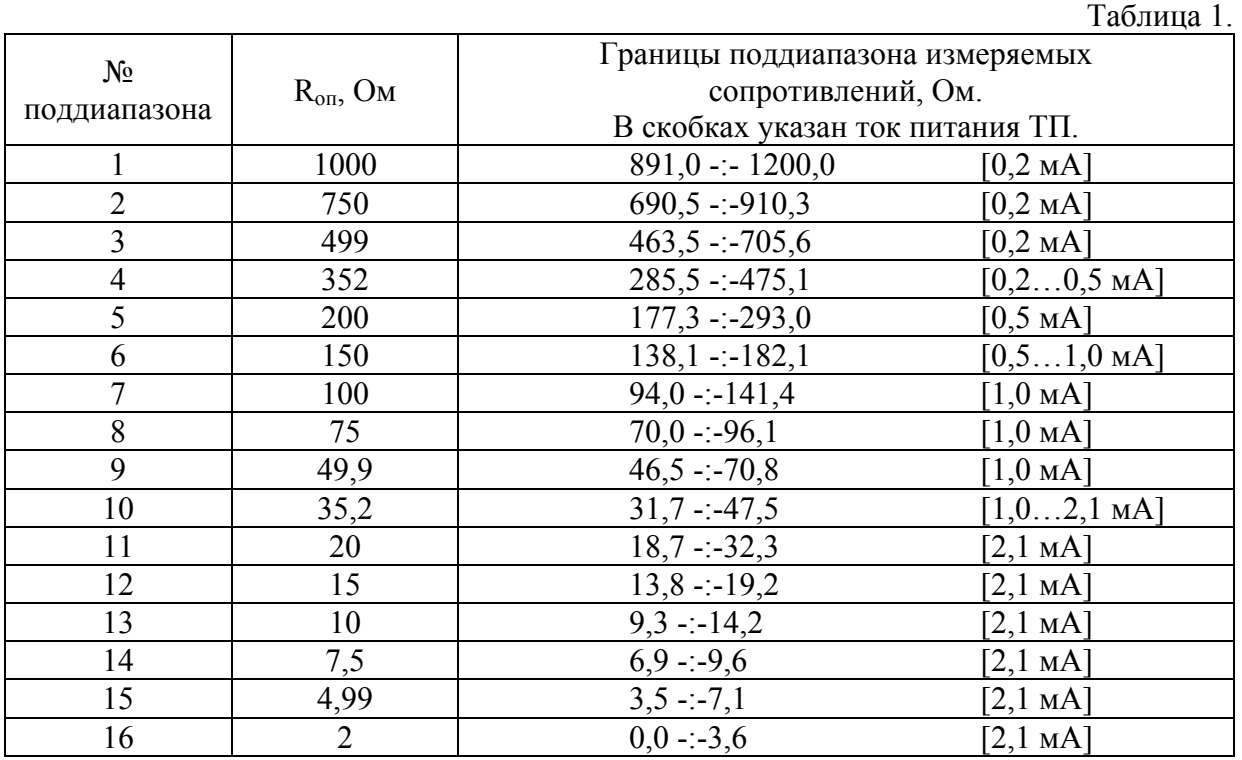

В качестве опорных сопротивлений в преобразователе используются точные резисторы (ряда Е192) с минимальным коэффициентом теплового дрейфа (тип А).

## **7. Программное обеспечение AMR8-1K**

7.1 Общие сведения о программном обеспечении.

Для мониторинга измеряемых величин в процессе проведения поверки и калибровки используется дополнительное ПО, устанавливаемое на персональный компьютер пользователя. Требования к компьютеру:

- процессор i486 и выше,
- операционная система Windows 98/NT/2000/XP,
- свободный последовательный порт RS-232.

Для подключения преобразователя AMR8-1K к порту RS-232 компьютера используется кабель 232Т из комплекта поставки. Схема кабеля 232Т приведена на рисунке 2.

# **Рис. 2.**

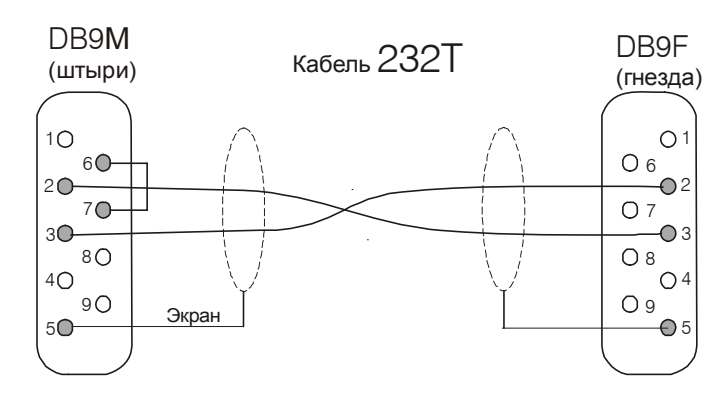

Примечание: перемычка между контактами 6-7 кабельного разъема DB-9M переключает СОМ-порт преобразователя в режим RS-232.

Порядок установки дополнительного ПО:

- 1. Скопируйте папку ЕХЕ с прилагаемого компакт диска на жесткий диск Вашего компьютера.
- 2. Запустите процедуру установки программы, активировав файл  $EXE \setminus$  Installer  $\setminus$ setup.exe.
- 3. После завершения процедуры установки запустите исполняемую программу EXE \ AMR8-1K.exe. Входное окно программы показано на рисунке 3.

### **Рис. 3.**

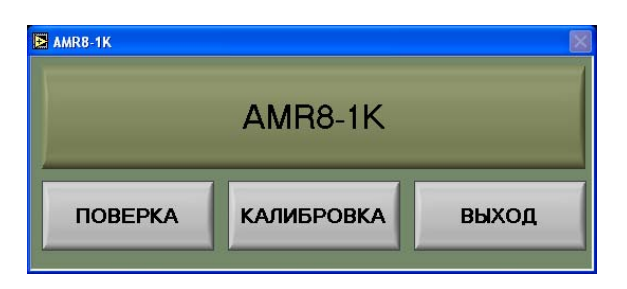

7.2 Порядок работы ПО в режиме ПОВЕРКА.

Перед началом работы с ПО необходимо собрать схему, приведенную на рисунке 4, с использованием магазина сопротивления типа Р4834 в качестве имитатора сопротивления ТС. Р4834 может быть подключен к любому измерительному каналу преобразователя, по вашему выбору.

#### **Рис. 4.**

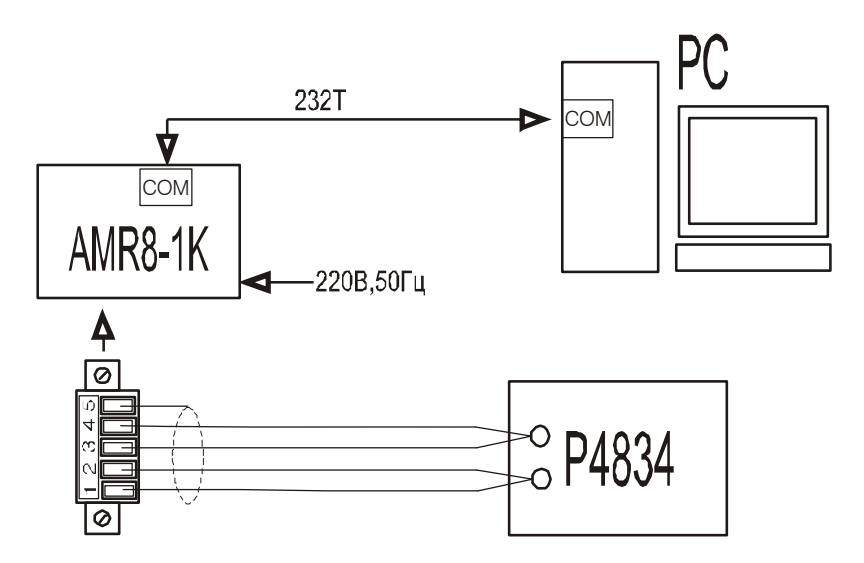

Внимание! **Подключение (отключение) преобразователя AMR8-1K к компьютеру (РС) производить только при отключенном питающем напряжении.** 

Наведите курсор на клавишу **ПОВЕРКА** (рисунок 3) и кликните левой кнопкой мыши. Откроется окно **ПОВЕРКА AMR8-1K**, представленное на рисунке 5.

Программа автоматически производит поиск внешнего устройства AMR8-1K, и, в случае корректно выполненного подключения, после установления связи с преобразователем на индикаторе (1) будет выведен системный адрес используемого порта ввода/вывода, а на индикаторе (2) - индивидуальный адрес преобразователя, заданный роторным переключателем ADDR. Весь объем измеряемой информации представлен в программном окне в виде таблицы (3) и в графическом виде (4).

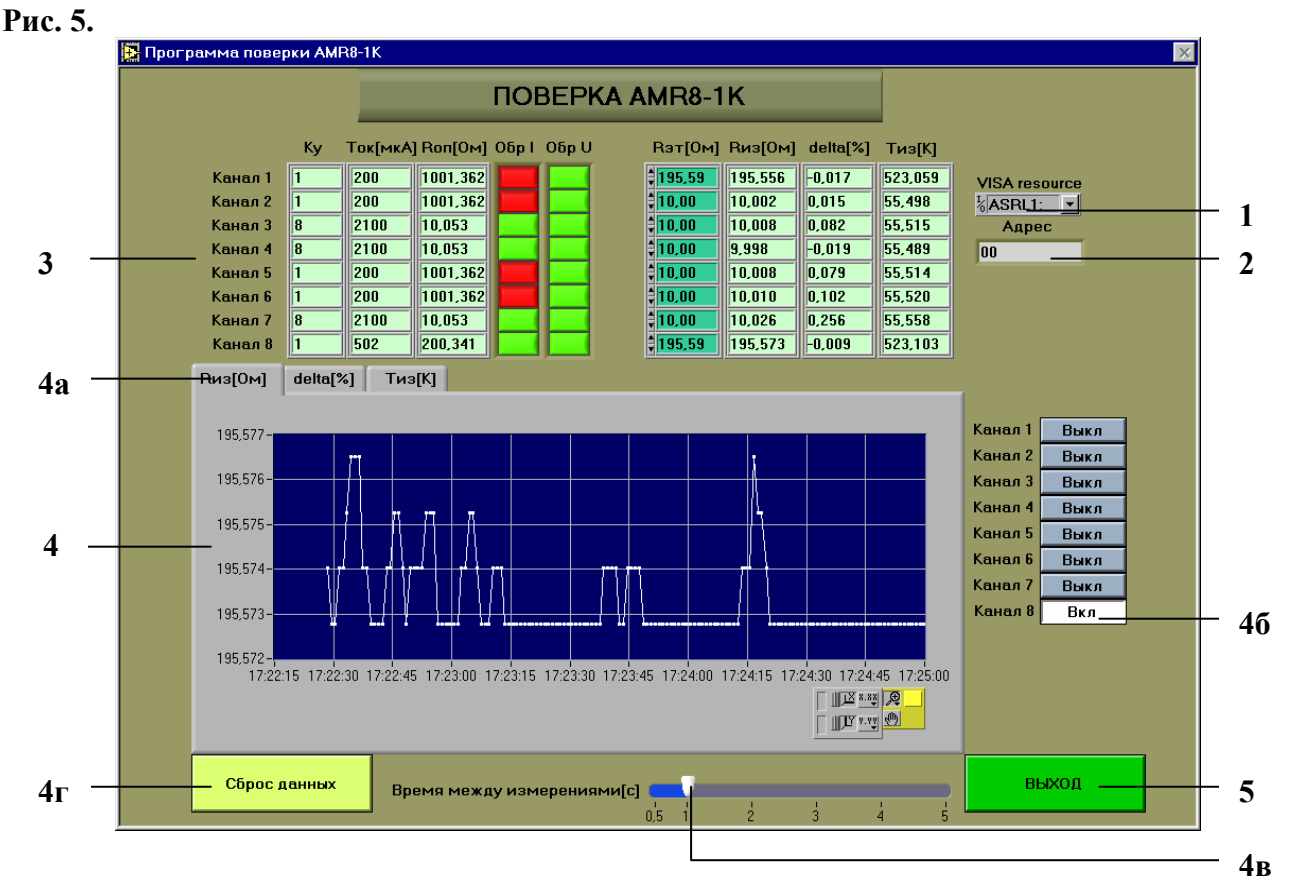

Таблица данных (3) содержит следующую информацию:

столбец 1 - номер канала измерения;

столбец Ку - коэффициент усиления измерительного тракта;

столбец Ток[мкА] - ток питания ТП;

столбец  $R_{\text{OII}}[O_M]$  - номинал используемого опорного резистора;

столбец Обр I - индикатор обрыва токовой линии (норма - зеленый, обрыв - красный);

столбец Обр U - индикатор обрыва потенциальной линии (норма - зеленый, обрыв красный);

столбец RЭТ[Ом] - номинал эталонного сопротивления, подключаемого к измерительному каналу (значение корректируется вручную);

столбец R<sub>ИЗ</sub>[Ом] - текущее значение измеряемого сопротивления;

столбец delta[%] - текущее значение относительного отклонения  $R_{M3M}$  от  $R_{\text{DT}}$ :

$$
delta[\%] = 100*(R_{H3M} - R_{\text{ST}})/R_{\text{ST}}
$$

столбец  $T_{H3}[K]$  - текущее значение измеряемой температуры (по характеристике 100П).

Графическое окно (4) имеет три закладки (4a):  $R_{13}$ [Oм], delta[%] и  $T_{13}$ [K], определяющие выбор параметра, выводимого в окне временного графика. Шаг квантования по шкале времени определяется положением ползунка (4в), задающего интервал между сохраняемыми на графике измеряемыми значениями.

Восемь клавиш «Вкл/Выкл» (4б) управляют выводом графической информации на экран по восьми измерительным каналам. Цвет клавиши во включенном состоянии соответствует цвету выводимого графика.

Данные в поле графика накапливаются с момента установления связи с преобразователем. Нажатием клавиши «Сброс данных» (4г) можно произвести сброс буфера данных, после чего данные начинают накапливаться вновь.

Выход из программного окна ПОВЕРКА осуществляется нажатием клавиши «ВЫХОД» (5).

7.3 Порядок работы ПО в режиме КАЛИБРОВКА.

Как упоминалось в разделе 6, метод измерения основан на аппаратном сравнении номиналов измеряемых и опорных сопротивлений. Таким образом, точность измерения

обусловлена точностью задания номиналов внутренних опорных резисторов, которые имеют технологический разброс и, следовательно, значения, отличные от номиналов, приведенных в таблице 1.

Суть калибровки сводится к решению обратной задачи: проведение измерения величины опорного сопротивления относительно эталонного сопротивления, поключаемого к измерительному каналу.

Наведите курсор на клавишу **КАЛИБРОВКА** (рисунок 3) и кликните левой кнопкой мыши. Откроется окно запроса начала калибровки. Подтвердите намерения проведения калибровки, нажав клавишу **ОК** (или выполните отмену, нажав **CANCEL**).

При нажатии **ОК** откроется окно, содержащее указание: «Соедините вход 8 и магазин сопротивлений», которое необходимо выполнить, руководствуясь рисунком 4. После выполнения требуемого соединения нажмите клавишу **ОК**.

Программа предложит последовательно выставить на магазине сопротивлений 16 эталонных значений, соответствующих середине измерительных поддиапазонов (таблица 1).

Например, первый шаг:

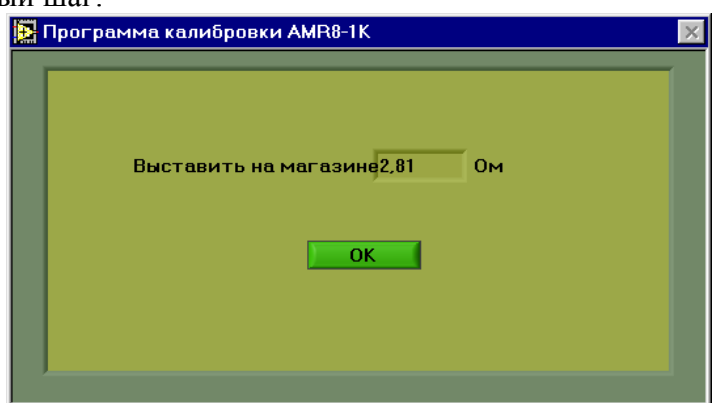

Выполните указание, размещенное в программном окне, и нажмите клавишу **ОК**. Процедура калибровки опорного сопротивления будет произведена автоматически, и по ее завершению будет предложен следующий шаг, предписывающий установить на магазине очередное значение в следующей последовательности: 2,81 - 5,25 - 8,21 - 11,67 - 16,41 - 25,41 - 39,35 - 58,32 - 82,31 - 117,01 - 159,01 - 233,01 - 378,01 - 581,01 - 795,01 - 1000,01 [Ом].

Процедура калибровки опорного сопротивления в каждом шаге (поддиапазоне) может занимать несколько секунд. На это время программа открывает дополнительное окно, которое позволяет наблюдать за процессом.

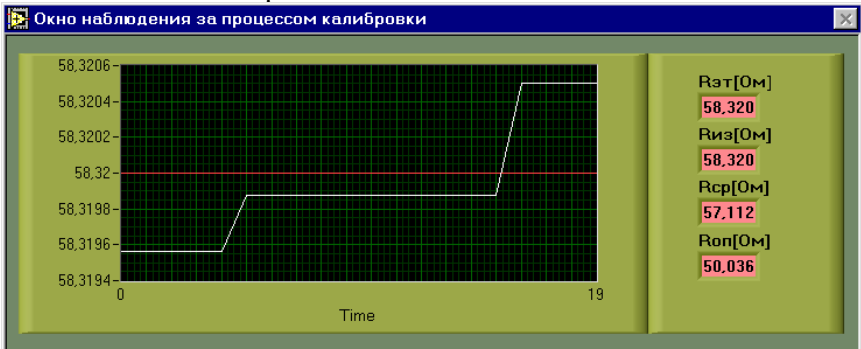

Горизонтальная красная линия на графике отображает эталонный номинал  $R_{\text{F}}$ , установленный на магазине сопротивления. Белая кривая отображает текущую измеряемую величину R<sub>ИЗ</sub> и содержит 20 последних результатов измерения. Путем внесения программной коррекции в величину опорного резистора  $R_{\text{OH}}$  значение  $R_{\text{H3}}$  в процессе калибровки ассимптотически приближается к значению R<sub>ЭТ</sub>. Процесс калибровки прерывается и переходит на следующий поддиапазон по условию:

 $|R_{CP} - R_{\text{ST}}| / R_{\text{ST}} < 0,00005$ ,

где R<sub>CP</sub> - среднее (за последние 20 отсчетов) измеряемое значение сопротивления.

После окончания калибровки опорных сопротивлений всех поддиапазонов появляется диалоговое окно с предложением сохранить результаты калибровки. При нажатии клавиши **OK** происходит сохранение новых значений во флэш-память преобразователя, программа завершает работу и закрывается. При нажатии клавиши **CANCEL** программа завершает работу без сохранения новых данных.

#### **8. Указания по эксплуатации**

- 8.1 Тип кабеля, используемый для подключения ТС к измерительным каналам преобразователя, - витая пара в общем экране. Сечение проводника - не менее 0,12 мм 2 . Максимальная длина кабеля - 80 м.
- 8.2 Парные проводники кабеля рекомендуется подключать к токовым клеммам № 1(-I),  $\mathcal{N}_2$  4(+I) и потенциальным клеммам  $\mathcal{N}_2$  2(-U),  $\mathcal{N}_2$  3(+U) соответственно.
- 8.3 Экран кабеля должен быть подключен к клемме № 5(GND), а со стороны подключения ТС - полностью заизолирован. Недопустимо соединять экраны нескольких кабелей со стороны подключения ТС.
- 8.4 Клеммы №№ 1-2-3-4 неиспользуемого измерительного канала должны быть соединены между собой.

# **9. Поверка и калибровка**

9.1 Общие требования.

9.1.1 При проведении поверки и калибровки измерительных каналов подготовка преобразователя AMR8-1K к работе должна производиться в строгом соответствии с требованиями раздела 8 и рекомендациями раздела 7.

9.1.2 Установленный межповерочный интервал - 1 год.

9.1.3 В качестве задатчика эталонного сопротивления должен использоваться поверенный магазин сопротивления с классом точности на хуже 0,02.

9.1.4 Испытания должны проводиться при условиях:

- температура окружающей среды 25±5°С;
- относительная влажность воздуха от 40% до 80%;

9.1.5 Для проведения поверки необходимо обеспечить предварительный прогрев преобразователя в течение не менее 30 мин.

9.1.6 Для проведения калибровки необходимо обеспечить предварительный прогрев преобразователя в течение не менее 50 мин.

### 9.2 Методика проведения поверки и калибровки.

Поверка преобразователя осуществляется путем сравнения действительного значения сопротивления, установленного на магазине сопротивления, с измеряемой величиной сопротивления (показания поверяемого преобразователя). При этом выбираются номиналы этолонного сопротивления, которые максимально соответстветствуют границам измерительных поддиапазонов (см. таблицу 1), так как именно в этих точках рабочего диапазона метод измерения имеет наибольшую инструментальную погрешность.

Преобразователь содержит один измерительный тракт (см. раздел 6), поэтому поверку в полном объеме целесообразно проводить, используя только один измерительный канал, его номер может быть выбран произвольно. Для других каналов допускается проведение контрольного измерения при одном номинале эталонного сопротивления для подтверждения их работоспособности.

Для подготовки к проведению поверки выполните операции по п. 7.2 и обеспечьте предварительный прогрев поверяемого преобразователя.

В программном окне «ПОВЕРКА AMR8-1K» (рисунок 5) клавишами (4б) «включите» график выбранного вами канала измерения. Далее выполните пошаговую инструкцию:

1. Установите на магазине сопротивления номинал 2,01 Ом.

- 2. Установите в таблице (3) значение  $R_{\text{DT}} = 2.01$  в строке используемого канала, для чего направьте курсор в поле соответствующего цифрового индикатора и кликните левой клавишей мыши. На индикаторе появится строчный курсор. Введите в таблицу требуемое эталонное значение с помощью клавиатуры.
- 3. Сбросьте данные на графике, накопленные ранее, нажатием клавиши (4г). Затем, в течение 2-3 минут, ведите наблюдение за результататами измерения эталонного сопротивления на графике R<sub>из.</sub>
- 4. Переключите окно графика на индикацию параметра delta[%], кликнув мышью по закладке (4а) с соответствующей надписью.
- 5. Запротоколируйте величину максимального относительного отклонения измеряемого сопротивления. Протокол проведения поверки допускается вести в произвольной форме.
- 6. Повторите действия по пунктам 1-5 для различных значений эталонного сопротивления, выбирая номиналы, близкие к границам поддиапазонов, согласно таблицы 1.
- 7. Повторите действия по пунктам 1-5 при одном фиксированном значении эталонного сопротивления, меняя номера измерительных каналов.

Одновременно с перечисленными выше операциями может проводиться поверка работы функции пересчета измеряемого сопротивления в температуру (100П). Поверка ведется путем сравнения измеряемого значения температуры  $T_{13}(R_{2T})$  и табличного значения температуры  $T(R_{3T})$  по ГОСТ 6651.

Преобразователь считается прошедшим поверку, если во всех контрольных точках:

- относительная погрешность измерения сопротивления не превышает значений, указанных в п. 3.1.4;
- абсолютное отклонение измеряемого значения температуры от табличного значения температуры (100П) не превышает значения погрешностей, приведенных в п. 3.2.2.

Преобразователь, не прошедший поверку по указанным выше критериям, подвергается процедуре калибровки согласно методике, изложенной в п. 7.3. Если последующая повторная поверка имеет неудовлетворительные результаты, преобразователь не допускается к дальнейшей эксплуатации.

Результаты периодических поверок должны заноситься в паспорт изделия и заверяться клеймом поверителя.